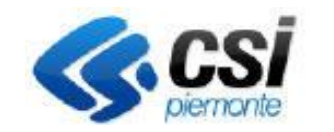

Direzione Sviluppo e Gestione Settore Agricoltura

Sistema Informativo Agricolo Piemontese **O.G.U.R.**

Pag.1

### **ORGANIZZAZIONE E GESTIONE UNGULATI RUMINANTI**

# **Portale CACCIA**

**O.G.U.R. Organizzazione e gestione ungulati ruminanti**

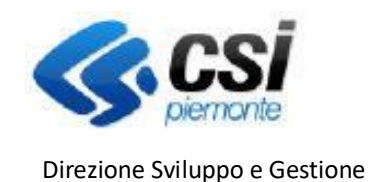

Settore Agricoltura

### **ORGANIZZAZIONE E GESTIONE UNGULATI RUMINANTI**

#### **Premessa**

Il presente documento ha lo scopo di descrivere la funzionalità "*Caccia di selezione - OGUR*" del **Portale Caccia** applicativo **NEMBO** per l'inserimento dei dati di censimento e proposte di prelievo dei capi di *specie OGUR* (Organizzazione e gestione ungulati ruminanti).

Le specie considerate ungulati ruminanti sono:

- CERVO
- DAINO
- **•** MUFLONE
- CAPRIOLO
- CAMOSCIO

Le domande sono gestite attraverso un bando ad hoc e sono inviate dagli enti ATC e CA accreditati come beneficiari tramite i rappresentati legali o i delegati.

N.B.: Solo i rappresentanti legali con potere di firma sono abilitati alla trasmissione.

**Portale CACCIA -** Si accede tramite il Servizio "Caccia e pesca" di Sistema Piemonte – Agricoltura selezionando Caccia di selezione

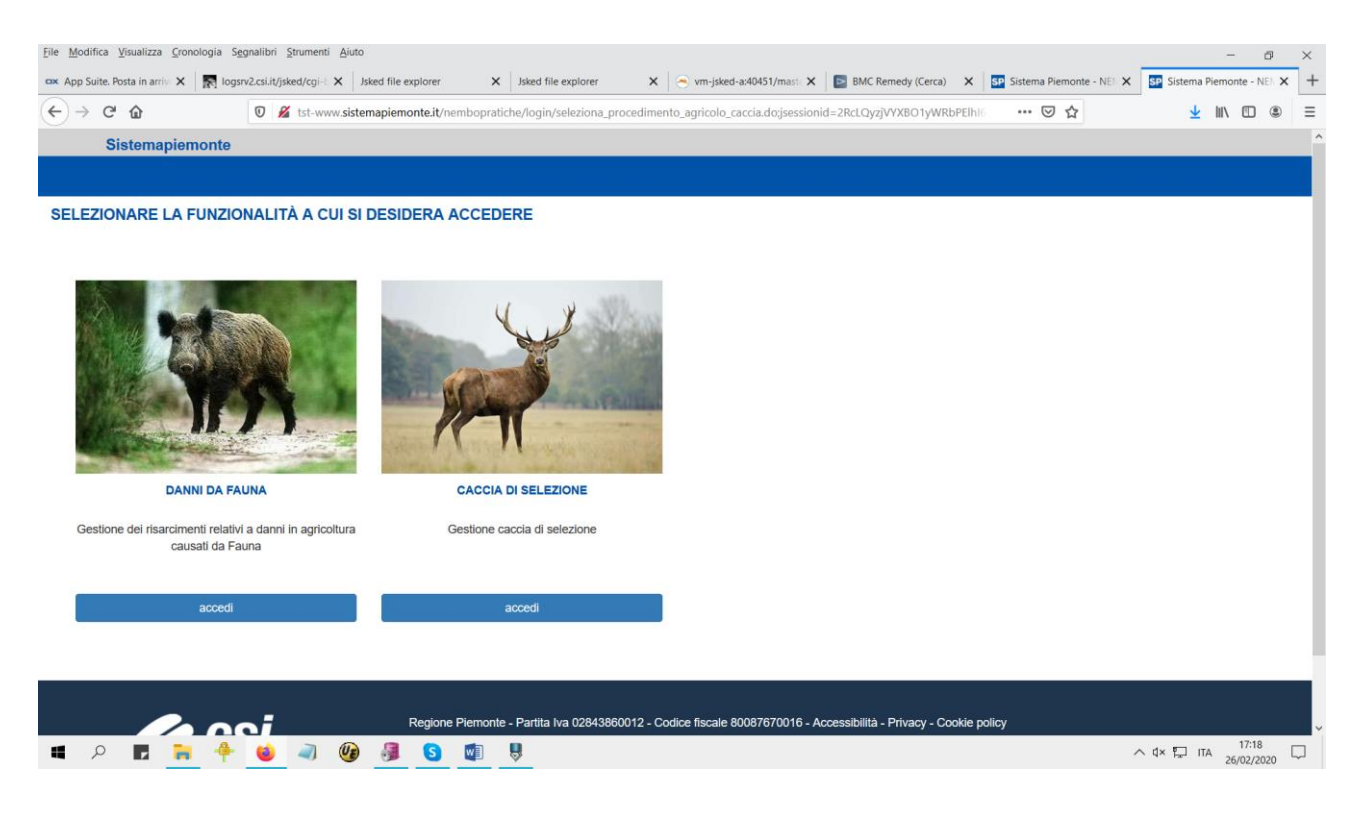

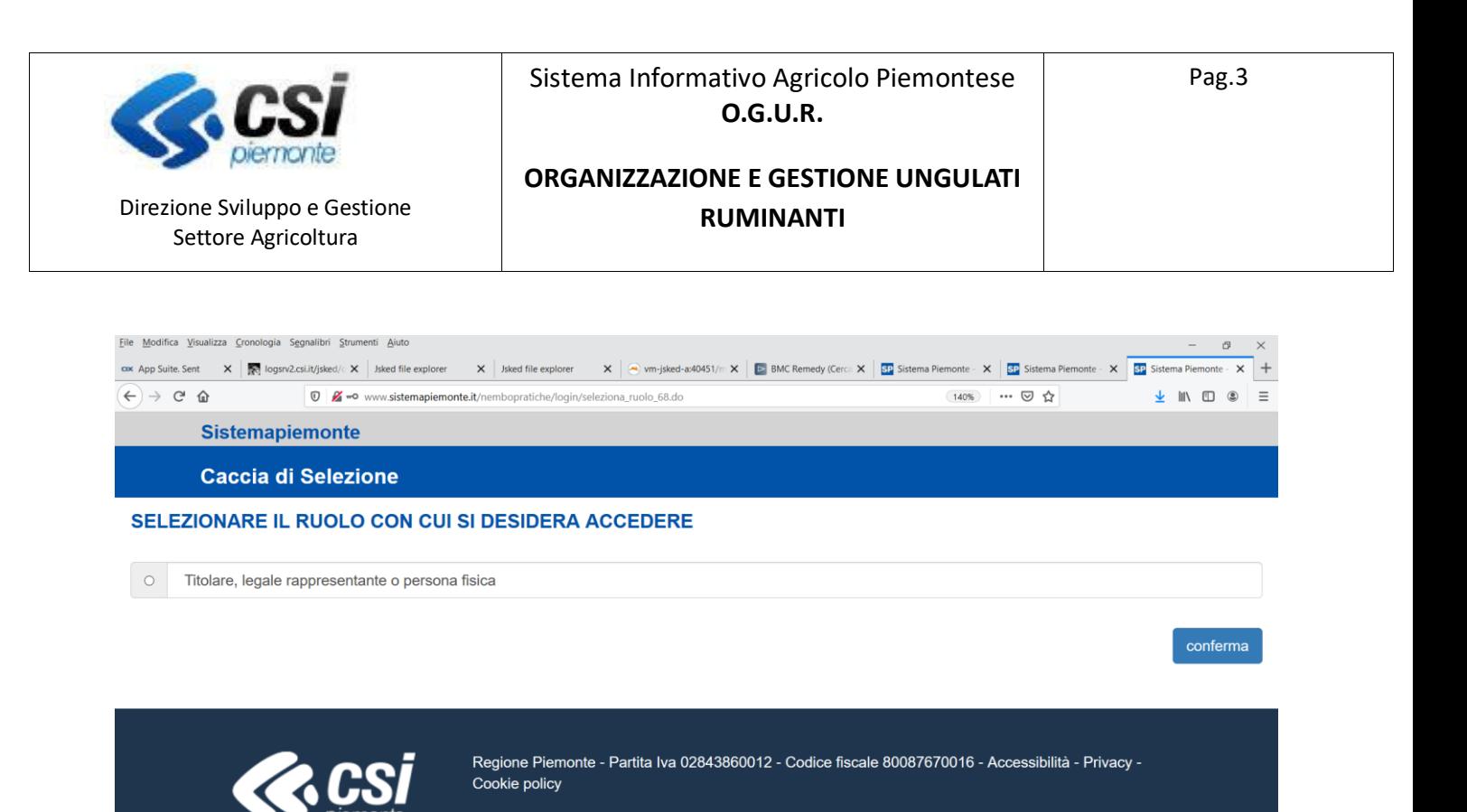

#### **SIR 4000000**

 $\land$  d  $\overline{L}$  ITA  $\frac{17:37}{26/02/2020}$ 

## Icone disponibili:

- $\bullet$ Inserisci: serve ad inserire i dati di un nuovo elemento in un elenco
- $\overline{\mathscr{L}}$ Modifica: serve a modificare i dati
- ĪĪ Elimina: serve ad eliminare un elemento presente in un elenco
- $\mathbf{Q}$ Visualizza: serve a visualizzare i dati di dettaglio di un elemento
- X, Esporta dati: serve ad esportare dei dati in un file in formato Excel
- ಗ್ರಿ Chiudi: serve a chiudere un oggetto aperto
- Riapri: serve a riaprire un oggetto chiuso
- Trasmetti: serve a trasmettere un'istanza

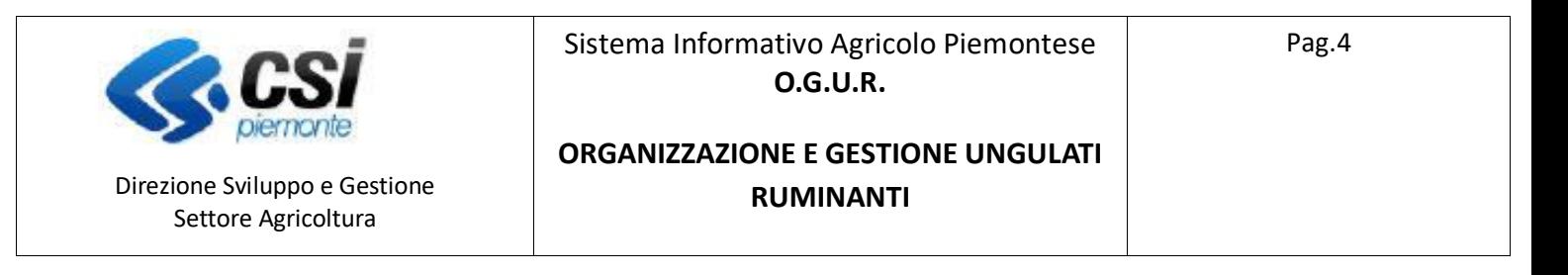

### **Nuovo Procedimento**

Per la creazione di una nuova domanda selezionare "Nuovo procedimento"

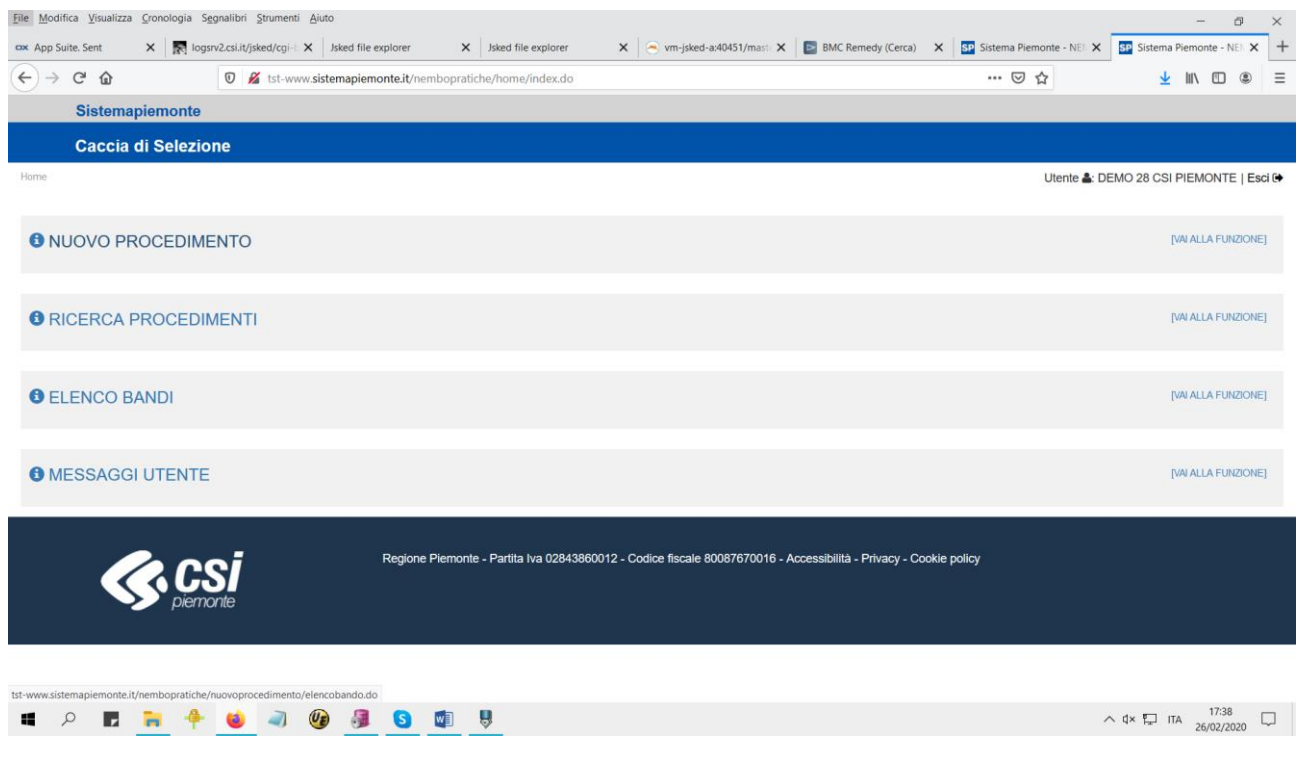

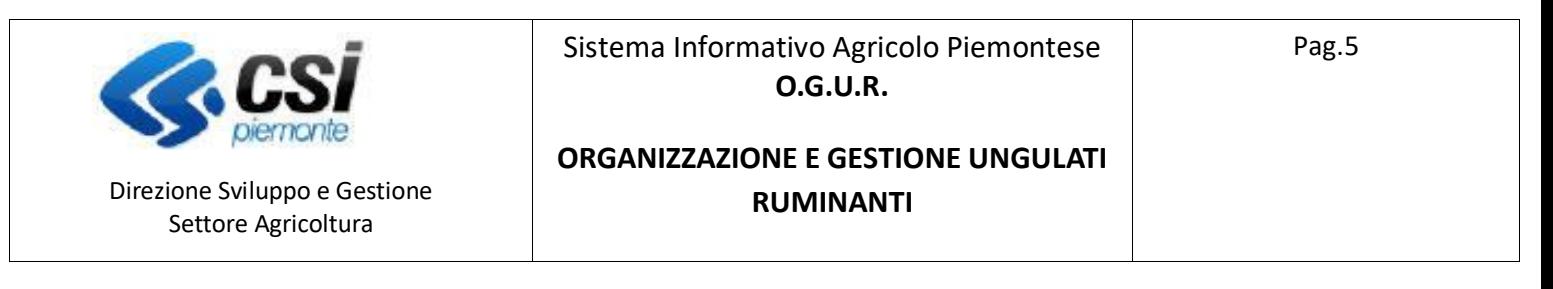

#### Selezionare il bando di interesse

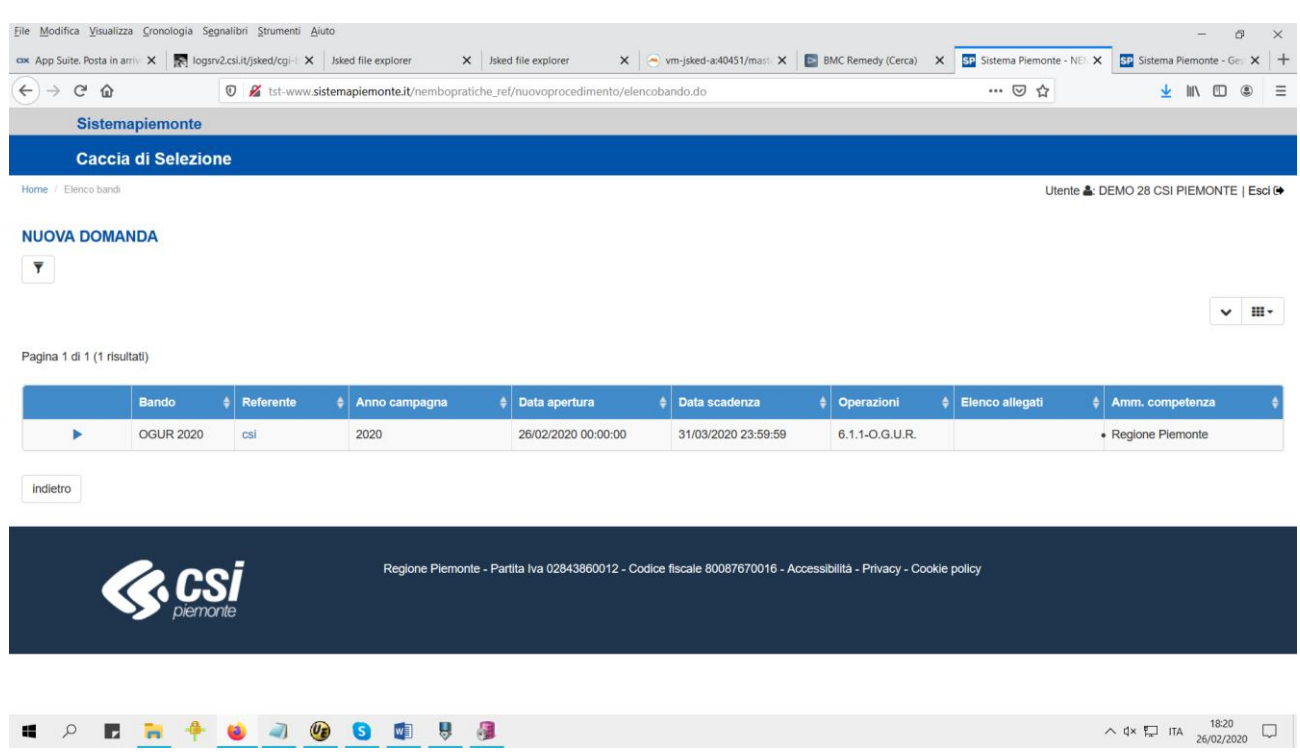

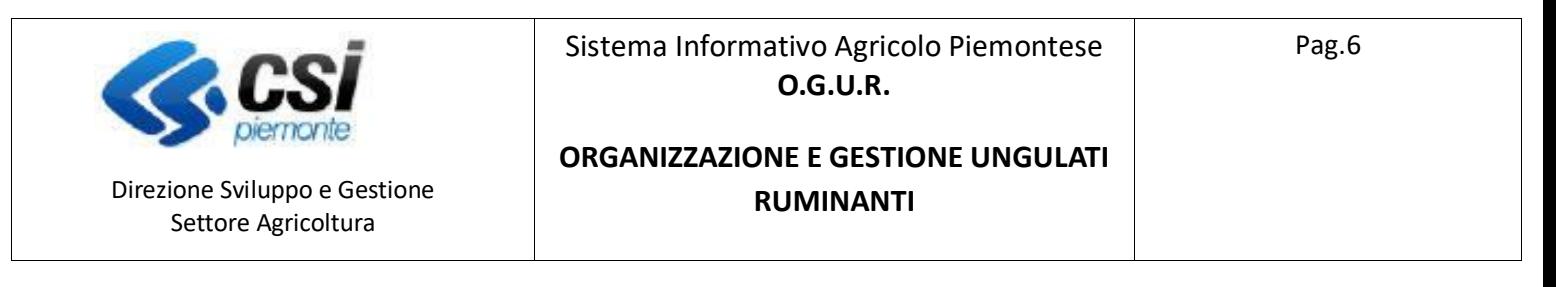

#### Indicare i dati del beneficiario:

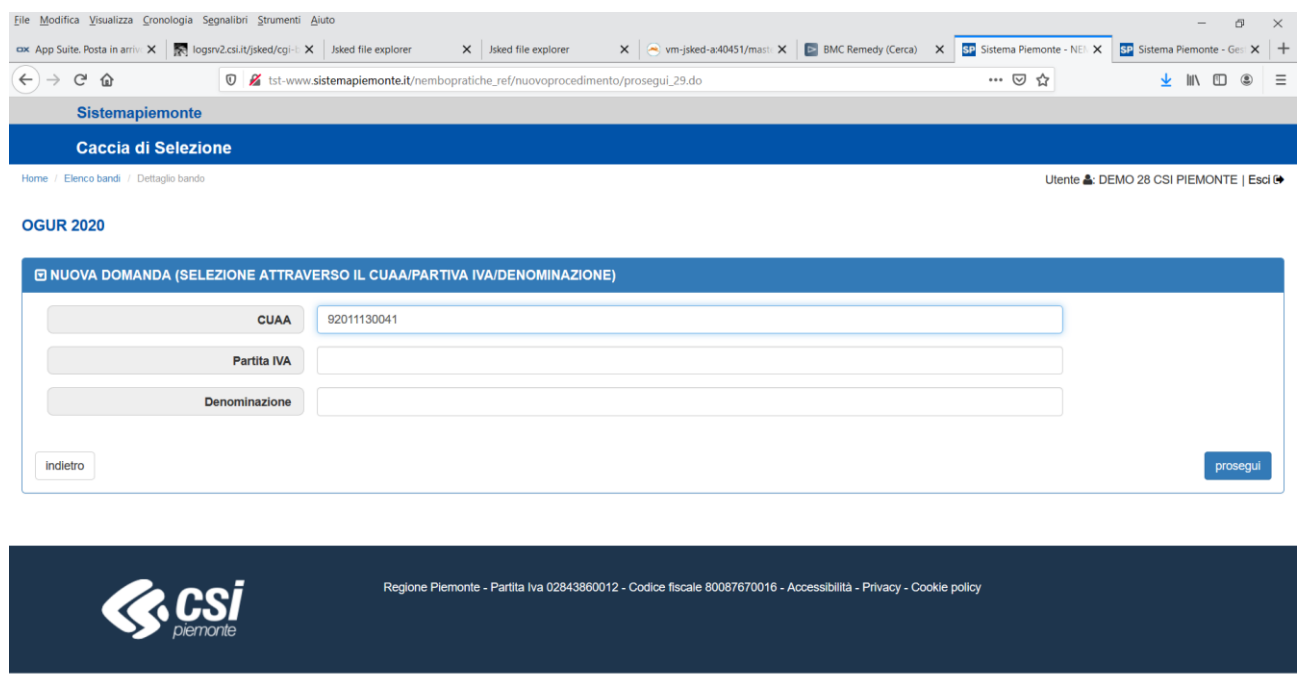

**SPRACE & BBB** 

 $\wedge$  d  $\overline{z}$  ITA  $\begin{array}{c} 18.21 \\ 26/02/2020 \end{array}$ 

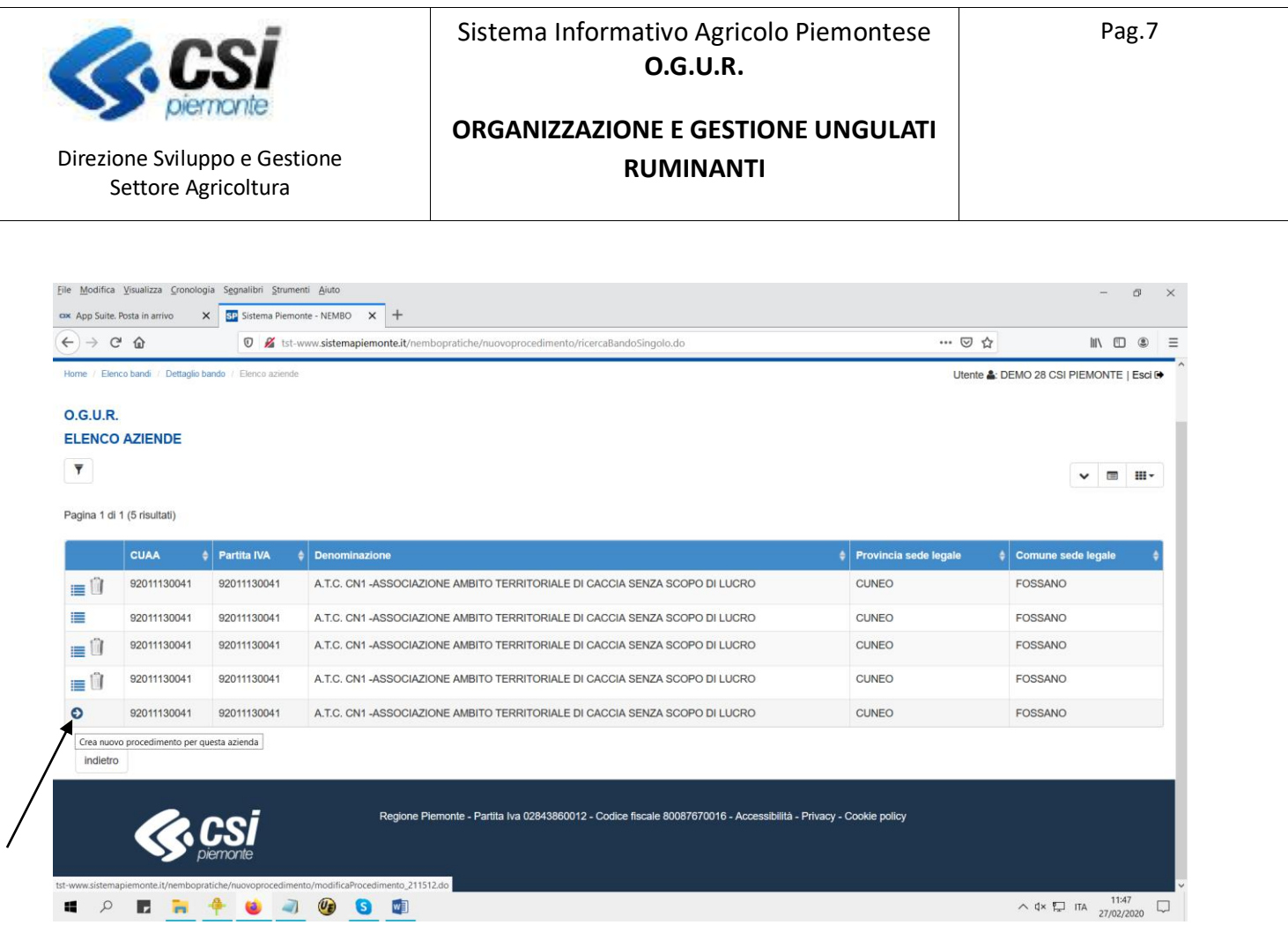

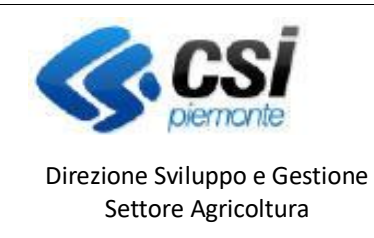

### **ORGANIZZAZIONE E GESTIONE UNGULATI RUMINANTI**

## Quadro Dati Identificativi

Viene compilato automaticamente con i dati di anagrafe, è possibile modificare solo i dati presenti nel primo paragrafo. E' obbligatorio effettuare la conferma.

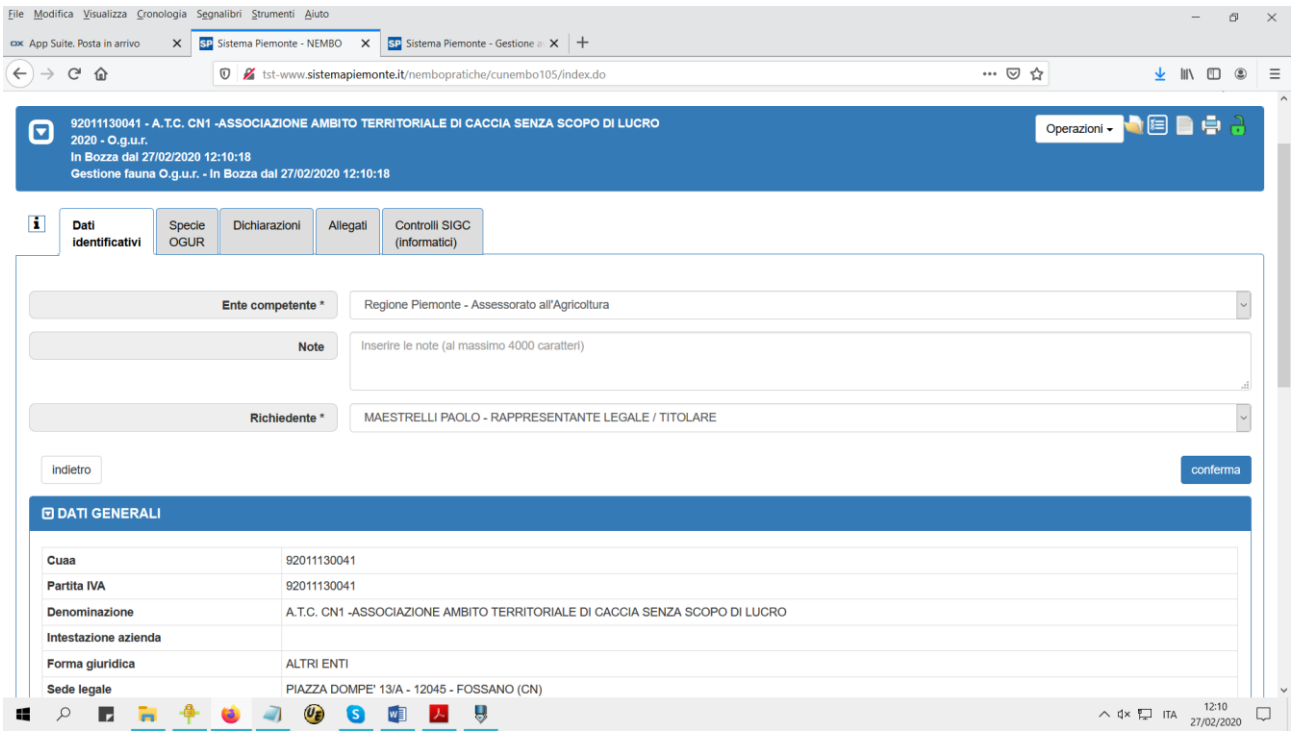

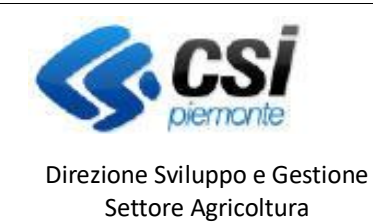

Pag.9

### **ORGANIZZAZIONE E GESTIONE UNGULATI RUMINANTI**

## Quadro Specie OGUR

Attraverso il tasto **+**è possibile inserire la specie OGUR, come riportato nelle immagini che seguono:

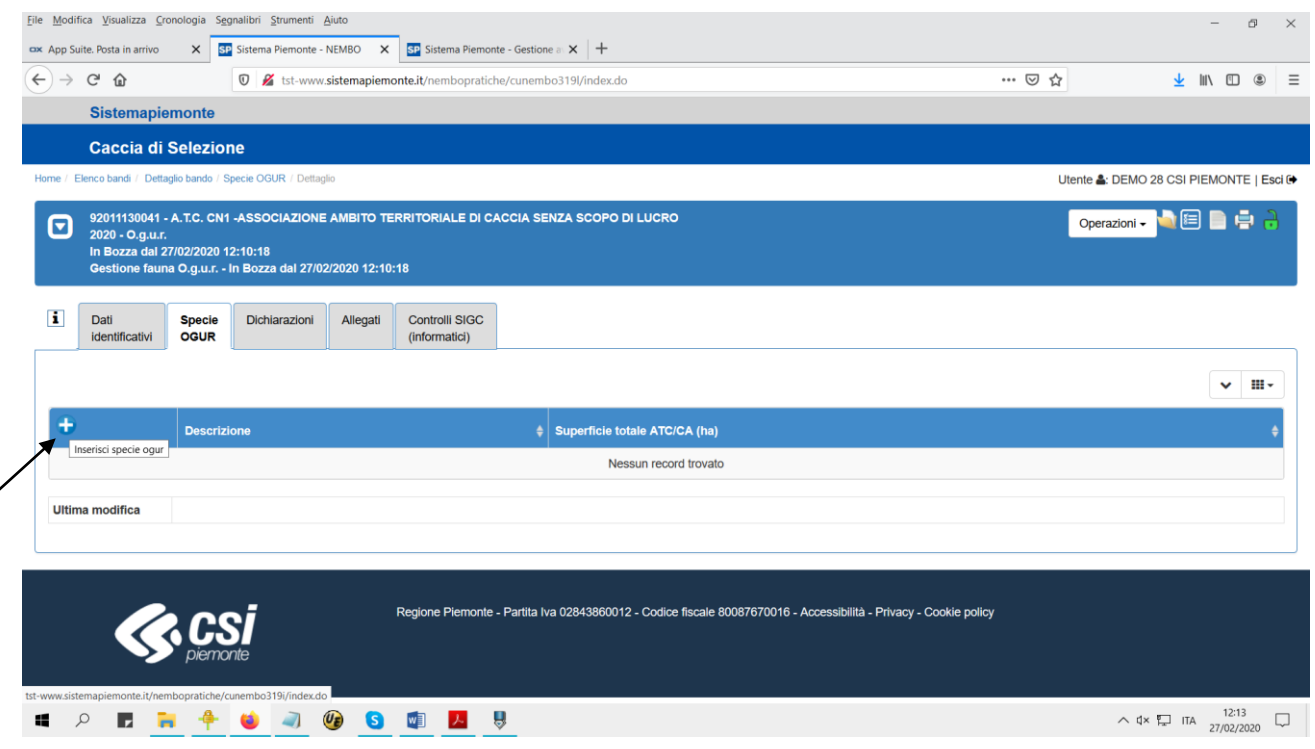

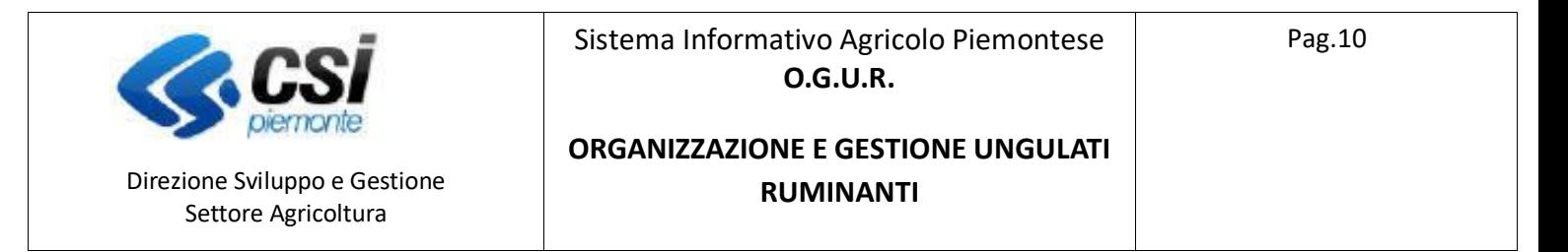

#### Selezionare dal menu a tendina la specie interessata e impostare la superficie totale, i dati sono obbligatori:

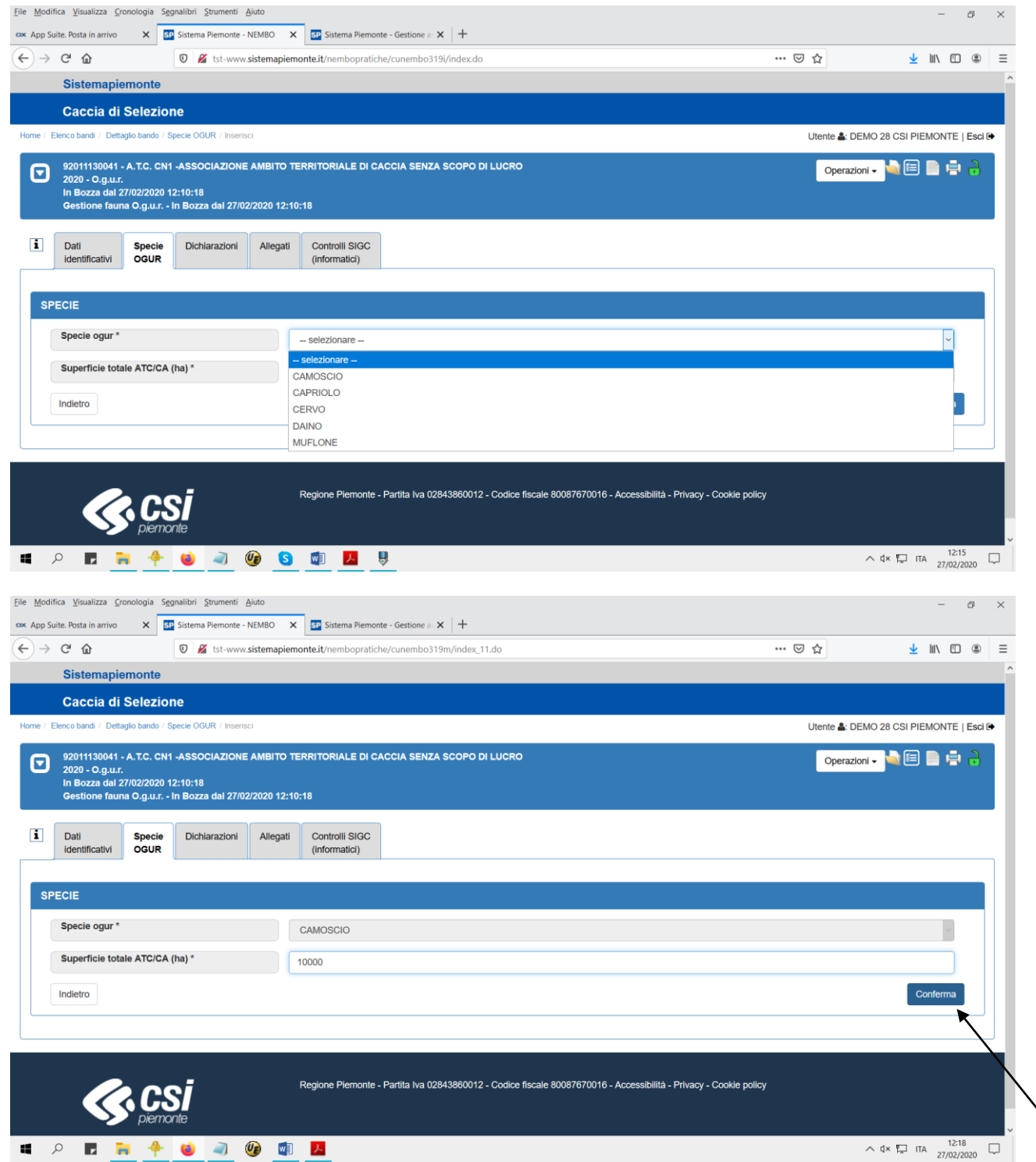

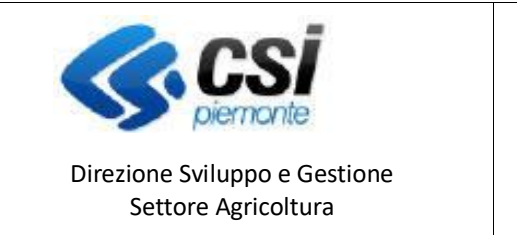

Sistema Informativo Agricolo Piemontese **O.G.U.R.**

Pag.11

### **ORGANIZZAZIONE E GESTIONE UNGULATI RUMINANTI**

Procedere con l'inserimento dei distretti relativi alla specie OGUR inserita, possono essere inseriti N distretti per specie, non è previsto un numero massimo.

Per agire sui distretti premere l'icona di localizzazione.

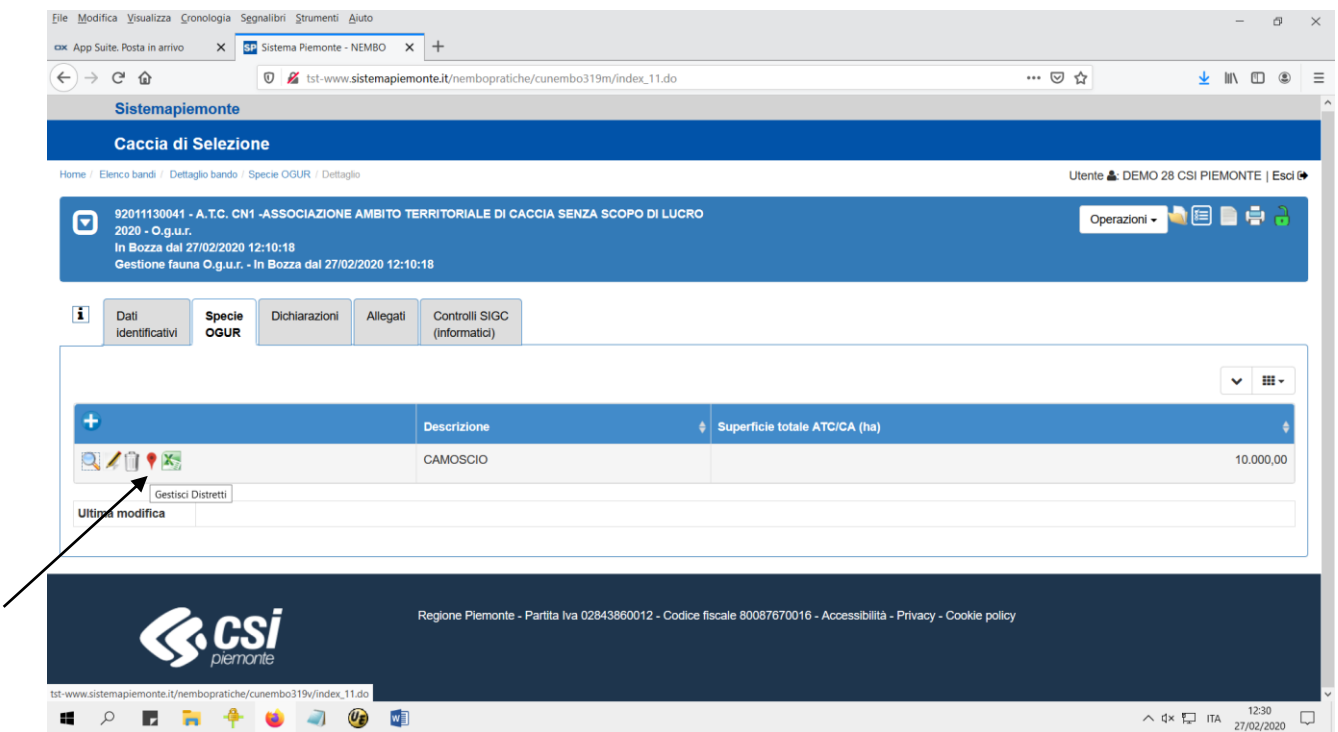

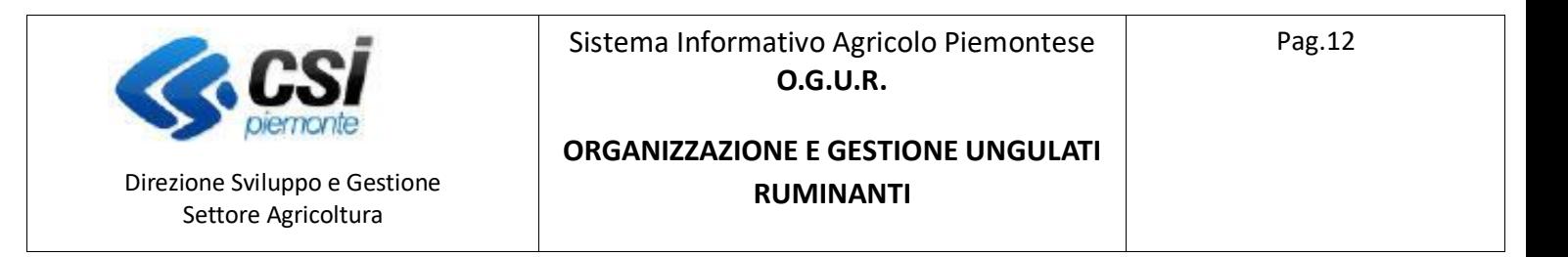

#### Con l'icona + si può procedere con l'inserimento dei dati dei singoli distretti:

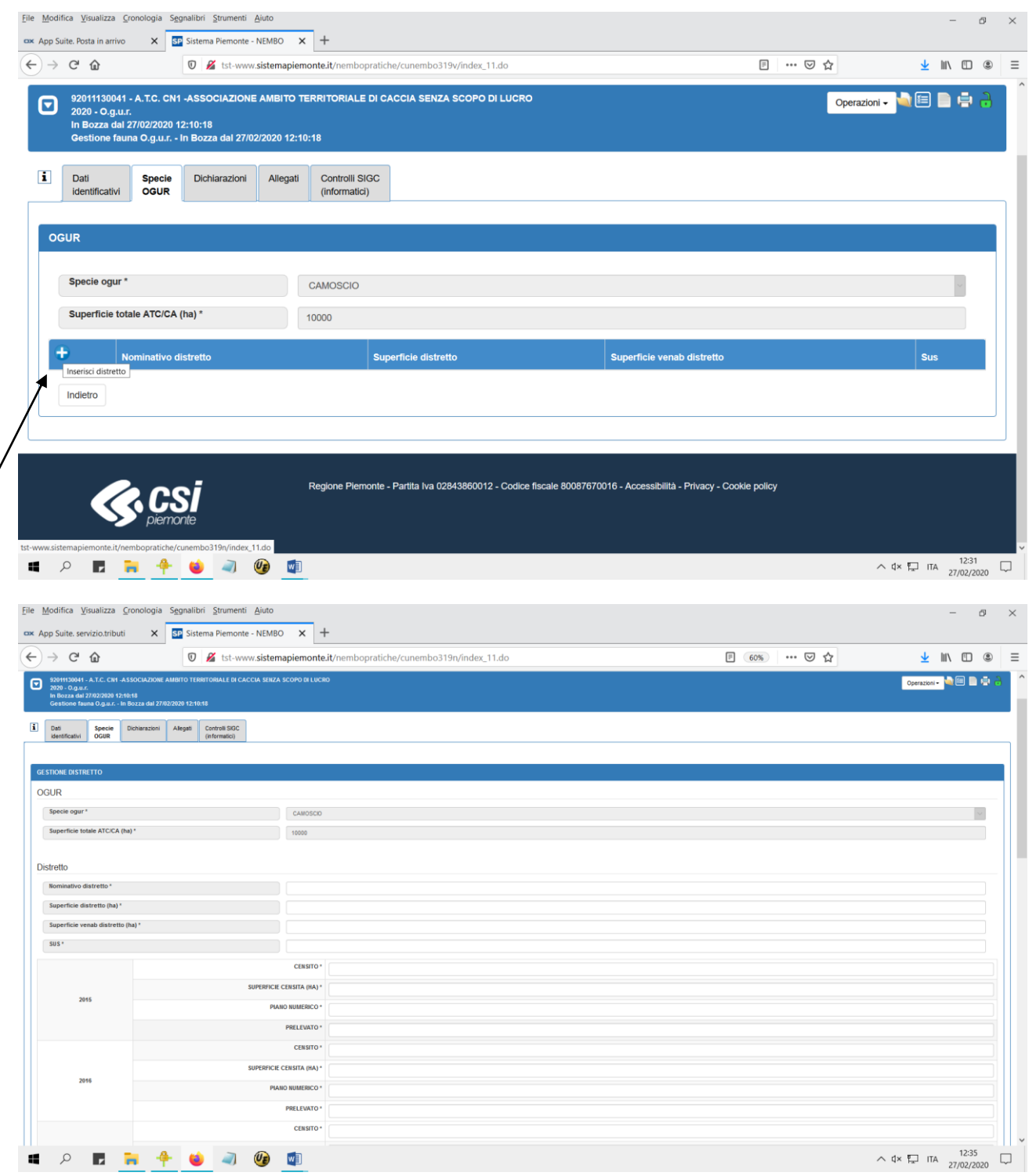

#### Sistema Informativo Agricolo Piemontese **O.G.U.R.**

#### **ORGANIZZAZIONE E GESTIONE UNGULATI RUMINANTI**

Direzione Sviluppo e Gestione Settore Agricoltura

pierr

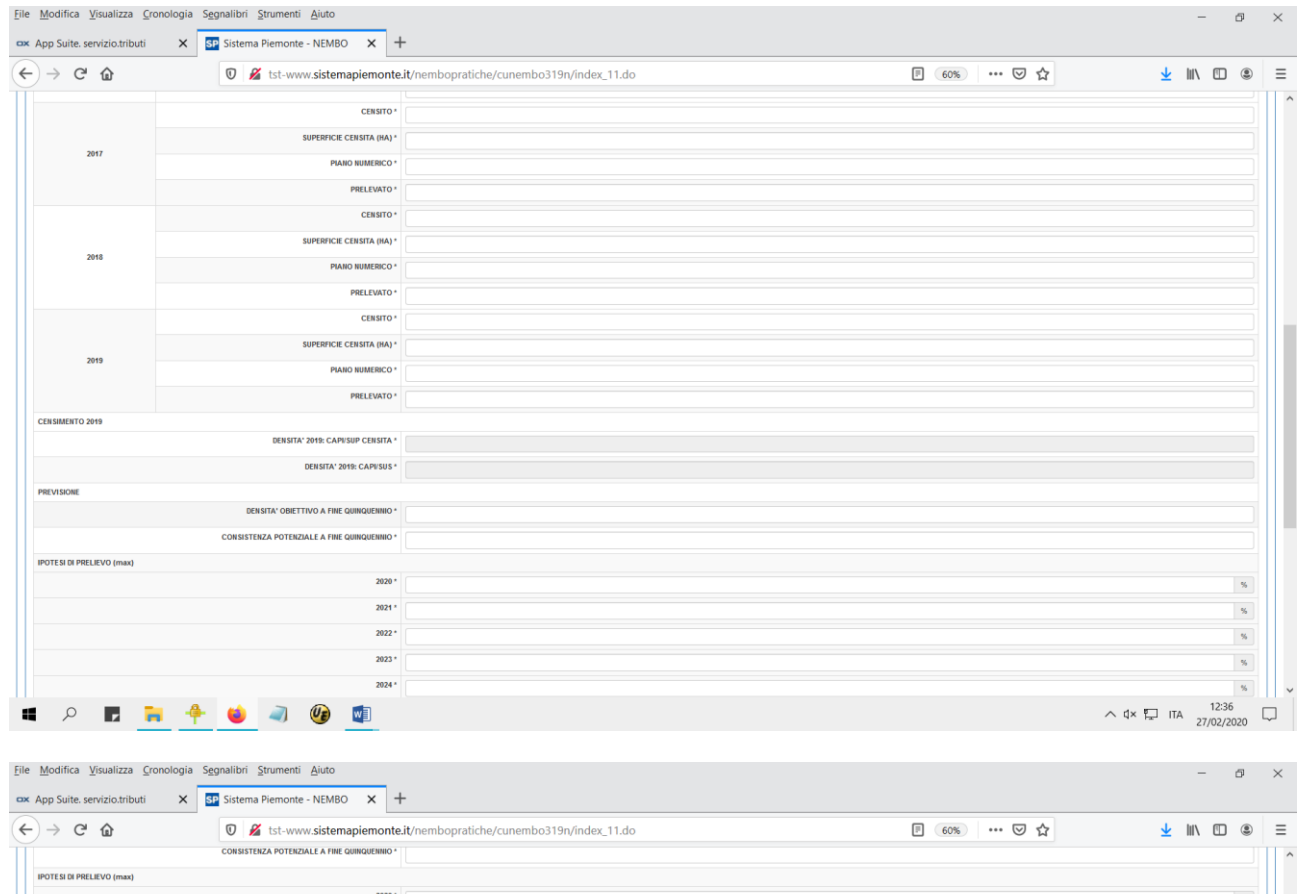

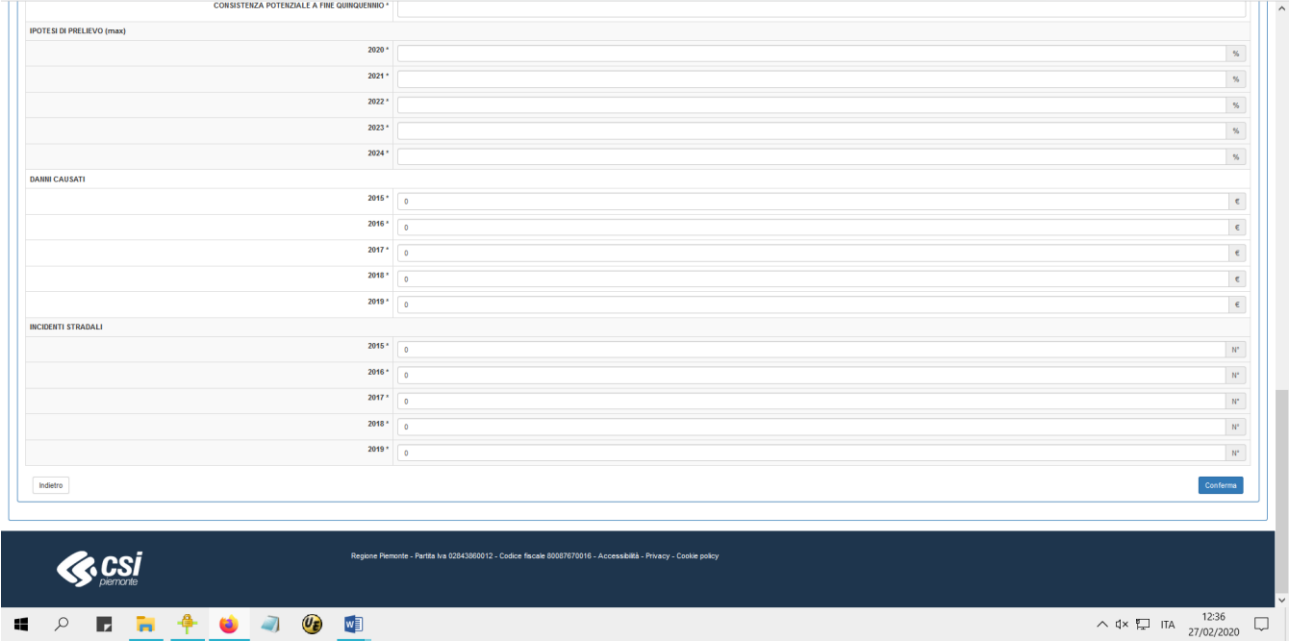

Tutti i dati sono obbligatori ma è possibile anche indicare 0.

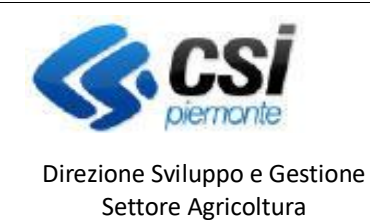

Sistema Informativo Agricolo Piemontese **O.G.U.R.**

#### **ORGANIZZAZIONE E GESTIONE UNGULATI RUMINANTI**

I **dati del censimento** riguardano il periodo *Anno -1 - Anno -5* rispetto all'annualità in corso.

Relativamente al censimento dell'anno -1, i dati seguenti vengono automaticamente calcolati dall'applicativo:

- DENSITA' 2019: CAPI/SUP CENSITA: (CENSITO anno-1/Superficie Censita anno-1) \* 100
- DENSITA' 2019: CAPI/SUS: (CENSITO anno-1/SUS) \* 100

(Arrotondamenti a una cifra decimale)

I **dati di previsione** riguardano il periodo *Anno in corso – Anno +4*, i dati DANNI CAUSATI e INCIDENTI STRADALI sono preimpostati a 0, spesso gli ATC / CA non hanno riscontro di questi numeri pertanto i campi possono rimanere a 0.

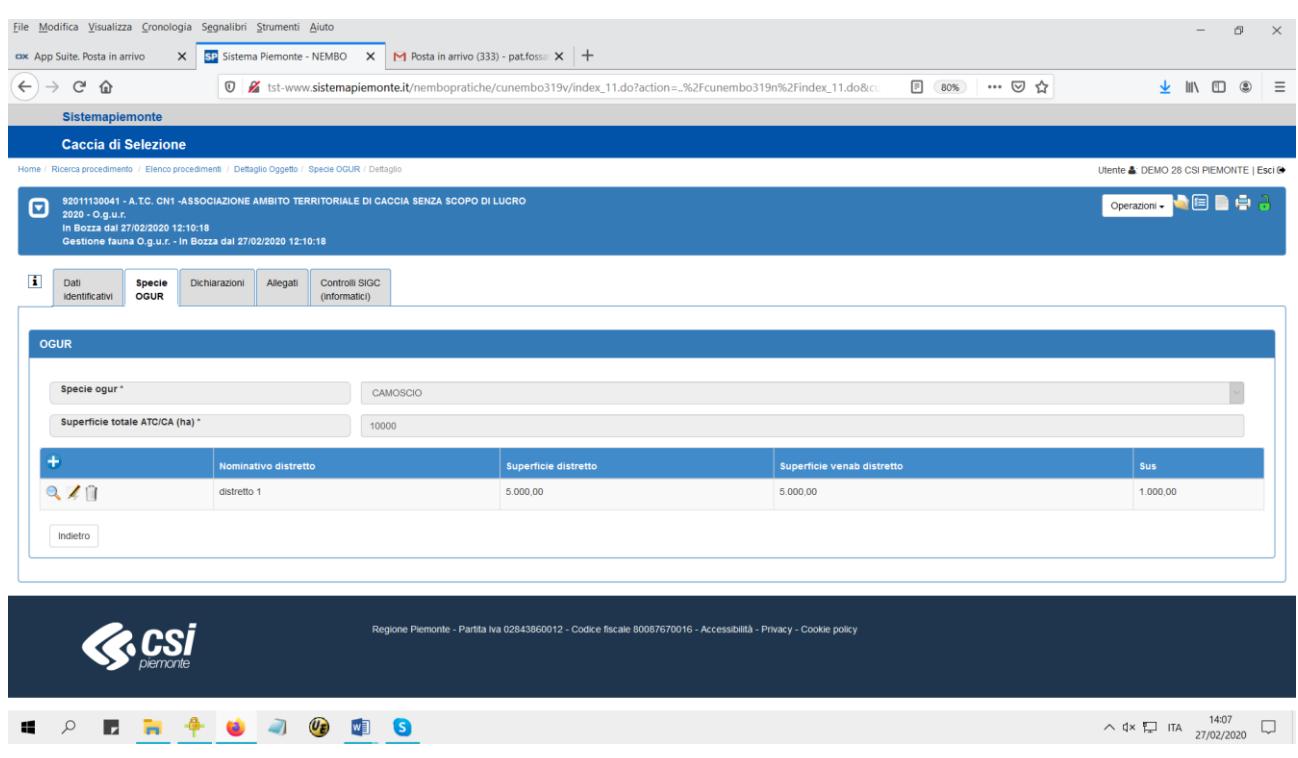

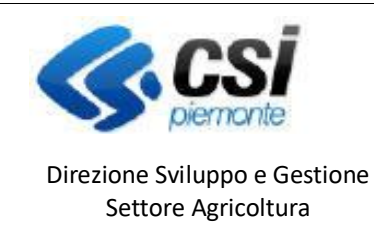

### **ORGANIZZAZIONE E GESTIONE UNGULATI RUMINANTI**

## Quadro Dichiarazioni

Riporta le dichiarazioni che il beneficiario deve sottoscrivere, decise in fase di configurazione bando.

#### Esempio dichiarazioni standard:

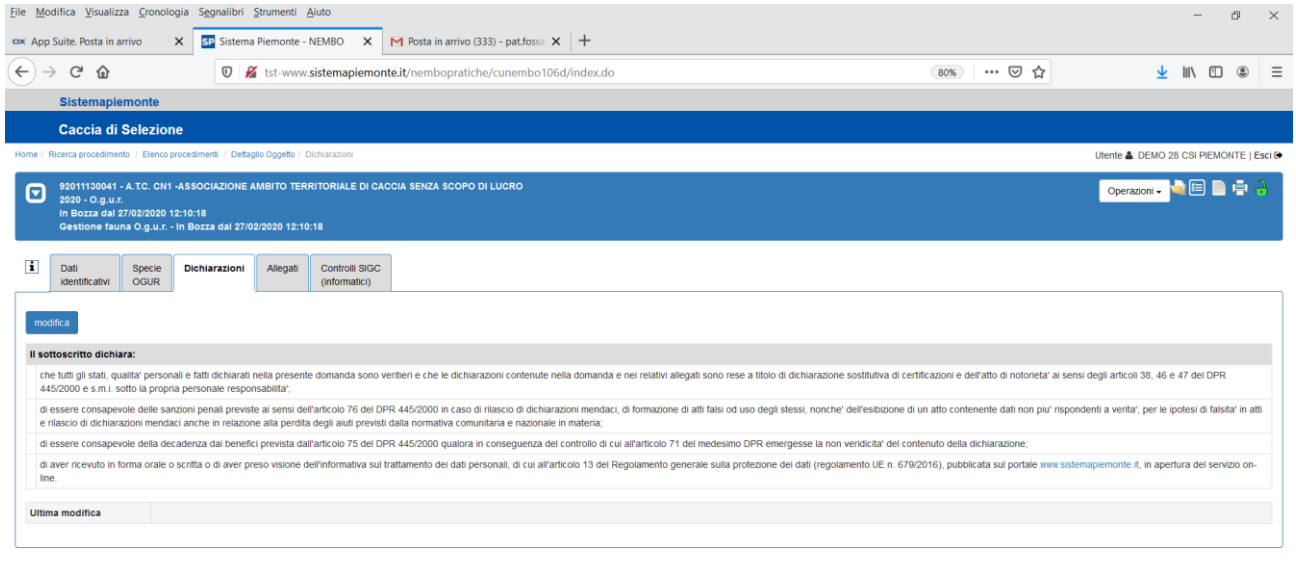

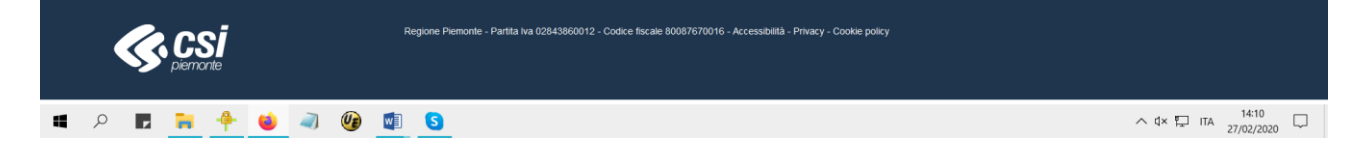

## Quadro Allegati

Quadro che permette l'inserimento di allegati all'istanza se necessari e configurati.

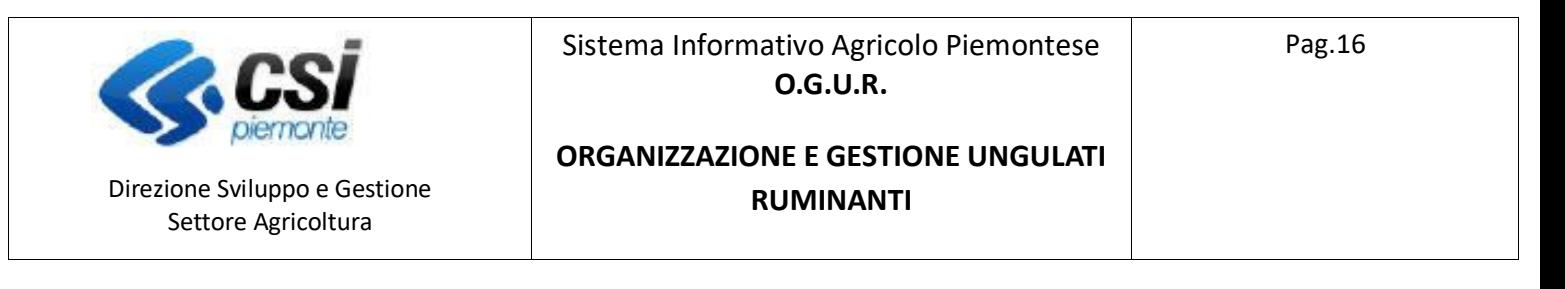

## Quadro Controlli

#### Controlli previsti:

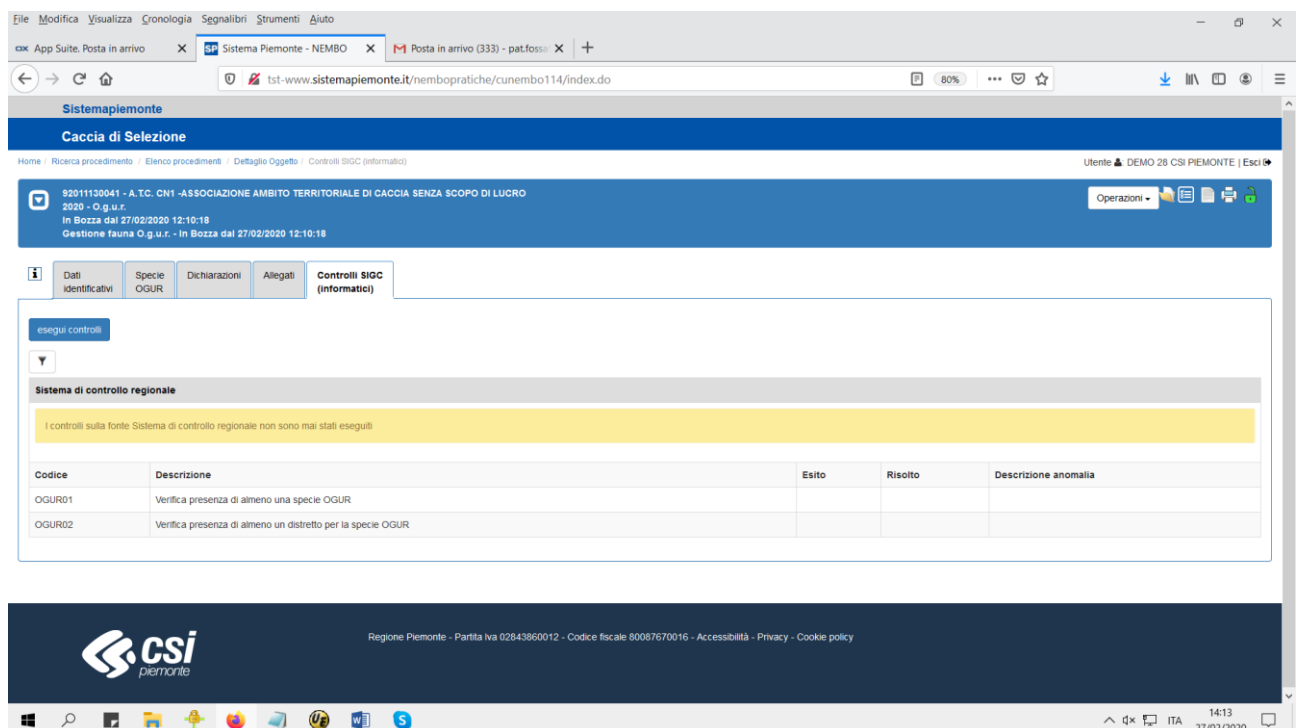